## 6.2 管理資料情報取出手順(自社システムを用いた場合)

## 6.2.1 通信仕様

NACCS における管理資料情報取出の通信プロトコルとして、ネットワーク・トランスポー ト層に TCP/IP、その上位層には HTTP を採用する。

## 6.2.1.1 HTTP送受信仕様

#### (1) HTTP のリクエスト・レスポンス

管理資料情報取出において、NACCS センターサーバ側への送信時に使用できる HTTP リクエストのメソッドを、表 6-2-1 に示す。

| 項番 | メソッド        | 概要                        | センター側<br>管理資料情報<br>取出サーバの応答<br>(正常レスポンス) |
|----|-------------|---------------------------|------------------------------------------|
|    | <b>POST</b> | センター側管理資料情報取出サーバに処理       | 正常レスポンスとして                               |
|    |             | 要求を行い、結果を取得する。            | 200 及び処理結果を返                             |
|    |             | 本仕様において、6.2.1.1 (2)の処理要求電 | 寸。                                       |
|    |             | 文が存在するが、いずれも POST メソッドに   |                                          |
|    |             | て処理要求を行う。                 |                                          |

表 6-2-1 管理資料情報取出の際に使用するメソッド

(注)本仕様において使用する HTTP リクエストのメソッドは POST のみである。

#### (2) 処理要求電文の種類

管理資料情報取出では、利用者システムと、センター側管理資料情報取出サーバにお いて、表 6-2-2 に示す処理要求電文が存在する。各処理要求電文にはその処理結果電文 があり HTTP リクエストのレスポンスとして利用者システムに送信される。

| 項番 | 電文の種類      | 説明                        |
|----|------------|---------------------------|
|    | 管理資料情報一覧要求 | センター側管理資料情報取出サーバに蓄積されている管 |
|    |            | 理資料情報の一覧を取得する。            |
| 2  | 管理資料情報取出要求 | センター側管理資料情報取出サーバに蓄積されている管 |
|    |            | 理資料情報の取り出しを行う。            |
| 3  | 管理資料情報再取出要 | センター側管理資料情報取出サーバに蓄積されている管 |
|    | 求          | 理資料情報の再取り出しを行う。           |

表 6-2-2 処理要求電文の種類

## 6.2.1.2 管理資料情報取出のシーケンス

#### (1) 業務シーケンス

利用者システムからの管理資料情報取出の際のシーケンスを図 6-2-1 に、管理資料情 報再取出の際のシーケンスを図 6-2-2 に示す。

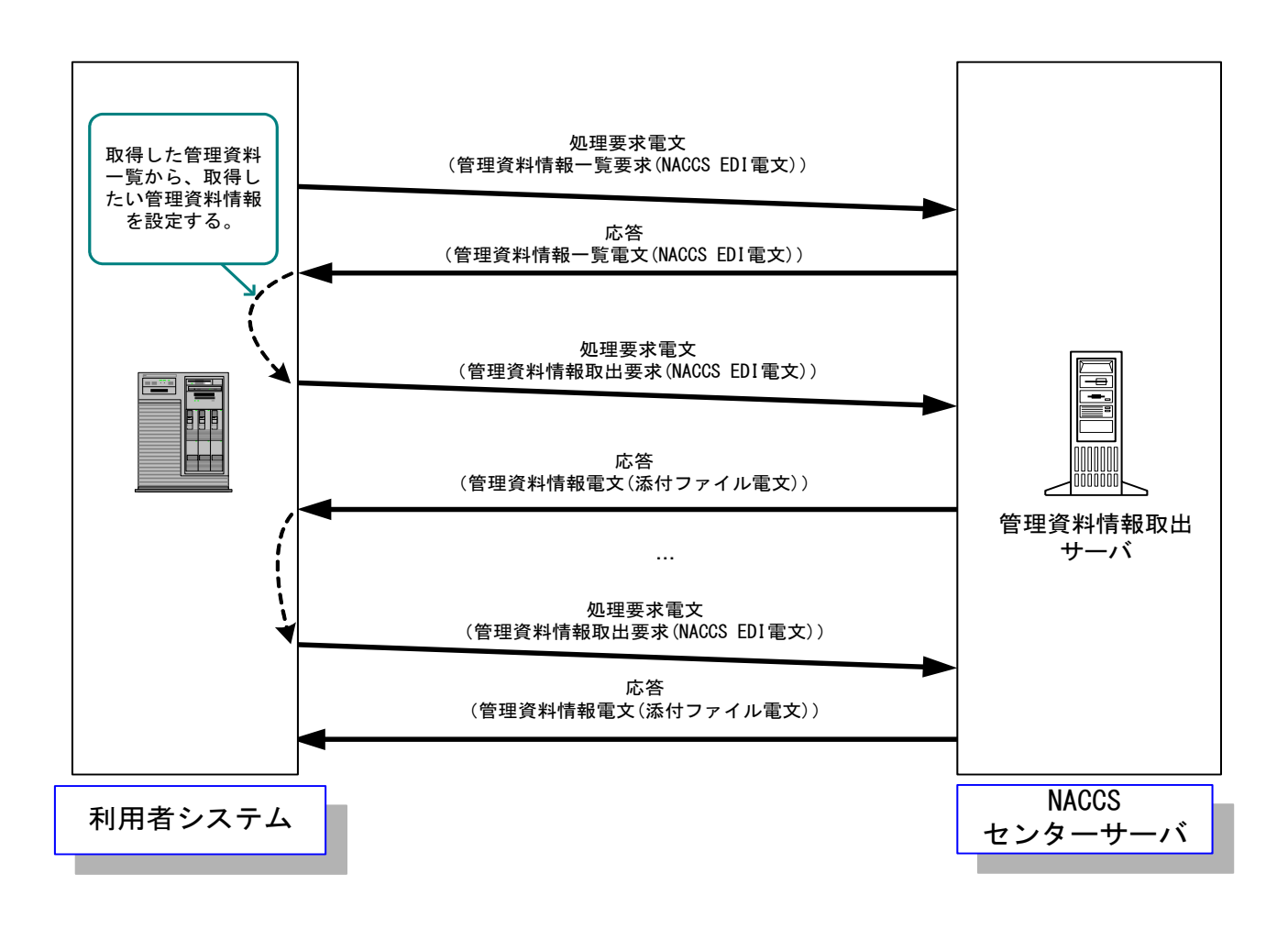

図 6-2-1 管理資料情報取出のシーケンス

- ① 利用者システムは管理資料情報取出サーバに向けて、管理資料情報の一覧を取得す るための要求電文を送信する。
- ② 管理資料情報取出サーバは、利用者システムからの要求を受け、格納されている管 理資料情報ファイル名とファイルサイズを取得する。
- ③ 管理資料情報取出サーバは、検索結果を利用者システムに返却する。
- ④ 利用者システムは、管理資料情報一覧の中から取得したい管理資料情報を設定する。
- ⑤ ④の利用者システムからの要求に基づき、管理資料情報取出サーバに管理資料情報 取出要求電文を送信する。
- ⑥ 管理資料情報取出サーバは、要求電文に基づき管理資料情報を取得する。
- ⑦ 管理資料情報取出サーバは、取得した管理資料情報を利用者システムに向けて送信 する。

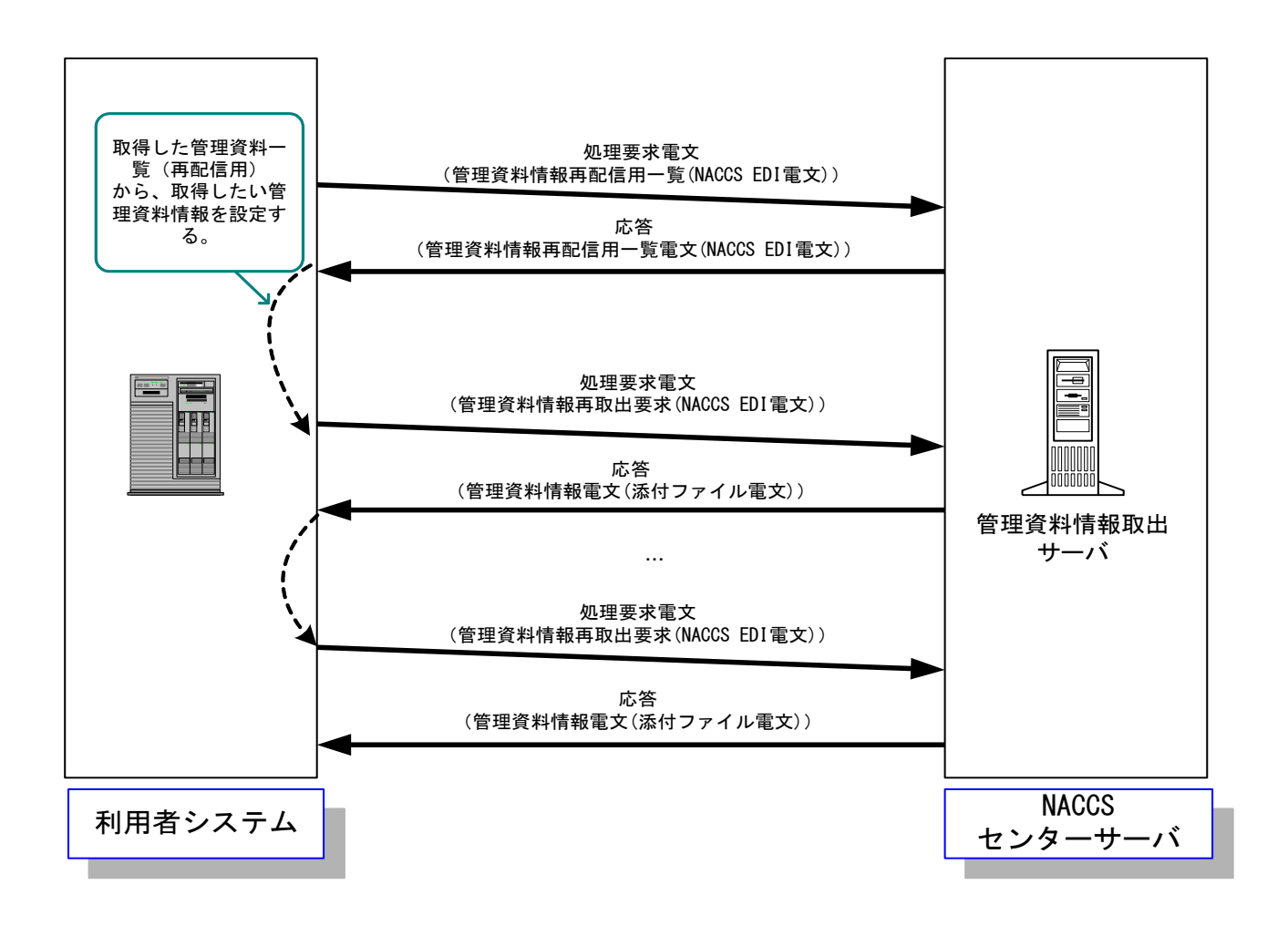

図 6-2-2 管理資料情報再取出のシーケンス

- ① 利用者システムは管理資料情報取出サーバに、管理資料情報の再取り出しを行うた めに、管理資料情報再配信用一覧を取得するための要求電文を送信する。
- ② 管理資料情報取出サーバは、利用者システムからの一覧要求を受け、ファイルを検 索する。
- ③ 管理資料情報取出サーバは、検索結果を利用者システムに返却する。
- ④ 利用者システムは、管理資料情報一覧の中から再取り出しをする管理資料情報を設 定する。
- ⑤ 利用者システムからの要求に基づき、管理資料情報取出サーバに管理資料情報再取 出要求電文を送信する。
- ⑥ 管理資料情報取出サーバは、要求電文に基づき取り出し済みの管理資料情報を取得 する。
- ⑦ 管理資料情報取出サーバは、取得した管理資料情報を利用者システムに向け送信す る。

#### (2) 留意事項

- (A) 管理資料情報取出業務における電文構造
	- ・管理資料情報取出業務で使用する電文フォーマットは、添付ファイル電文とす る。

添付ファイル電文の詳細については、「6.2.2.1 電文構造 (2) 添付ファイル電 文の場合」を参照すること。

- ・管理資料情報取出業務と、管理資料情報再取出業務は、異なる業務コードとす る。
- (B) ファイル圧縮形式について

管理資料情報は、NACCS センターサーバ側には GZIP 圧縮状態で保存されており、 その状態で転送される。そのため、利用者システム側で GZIP 圧縮ファイルを解凍 する必要がある。

#### (C) 管理資料情報取出時の認証について

管理資料情報取出サーバは、利用者システムからの受信電文(NACCS EDI 電文) に設定されている利用者コード(5 桁)+識別番号(3 桁)とパスワードを用いて、 利用者認証を実施する。管理資料情報取出は、当該利用者コードでのみ行うこと ができる。

認証エラーの場合は、利用者システムに向けて認証エラーの旨のメッセージを 返却する。

#### (D) 管理資料情報取出機能について

NACCS センターが示す、管理資料情報取出のインターフェースを自社システム で実装し、HTTP で接続することにより、取り出しを実施することが可能となる。

# 6.2.2 電文仕様

管理資料情報取出では、NACCS EDI 電文、添付ファイル電文の電文形式を利用する。

## 6.2.2.1 電文構造

以降に各形式の電文構造の概要を示す。

### (1) NACCS EDI 電文の場合

管理資料情報取出では、処理要求電文ならびに処理結果電文に、NACCS EDI 電文を 使用する。NACCS EDI 電文の概要を図 6-2-3 に示す。

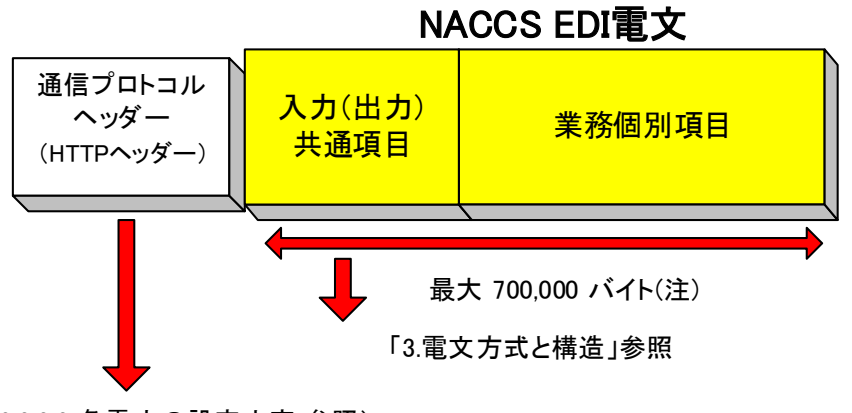

(6.2.2.2 各電文の設定内容 参照)

図 6-2-3 NACCS EDI 電文の概要

利用者システムが、処理要求電文(管理資料情報一覧要求、管理資料情報取出要求、 管理資料情報再取出要求)をセンター側管理資料情報取出サーバへ送信する電文の形 態を、図 6-2-4 に示す。

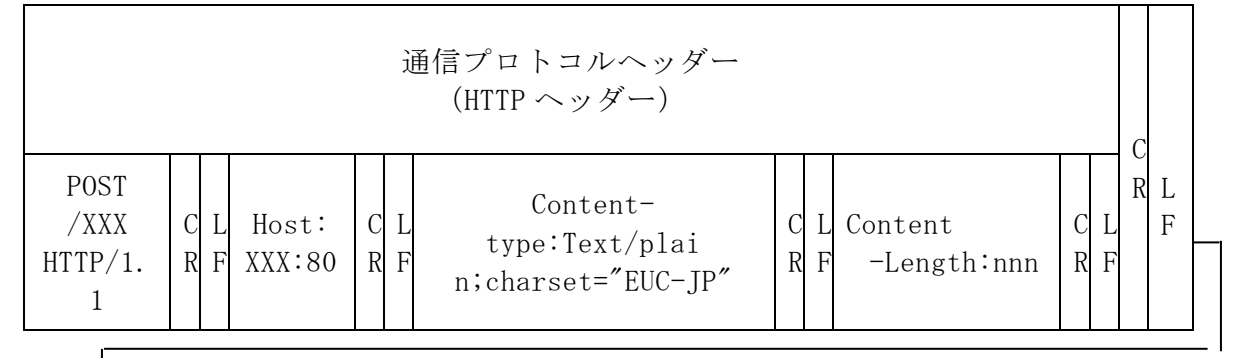

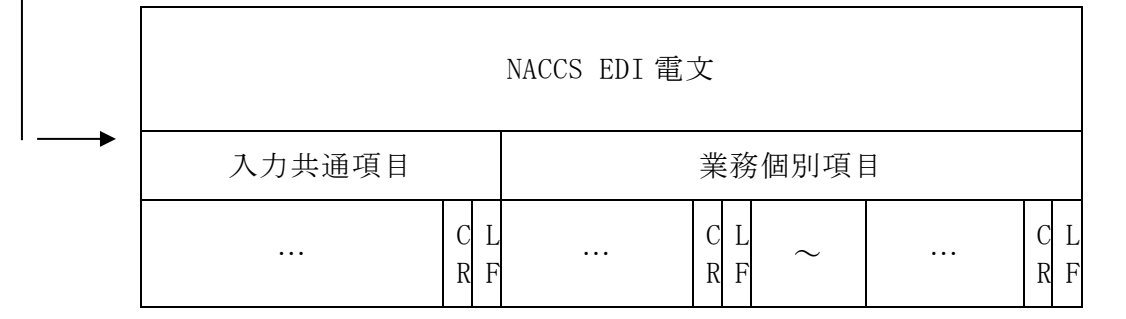

### 図 6-2-4 電文の内容

#### ② 処理結果電文

 $\Gamma$ 

利用者システムの処理要求電文に対して、センター側管理資料情報取出サーバが処 理結果電文(管理資料情報一覧電文・管理資料情報電文(エラー))を返す際の電文の 形態を、図 6-2-5 に示す。

なお、管理資料情報は GZIP 形式で圧縮された添付ファイルとして利用者システムに 返されるため、管理資料情報を含む処理結果電文については、後述の図 6-2-6 を参照す ること。

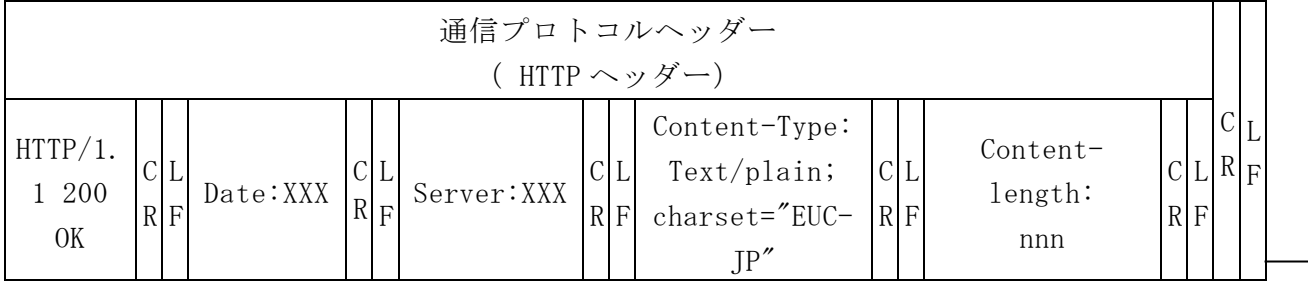

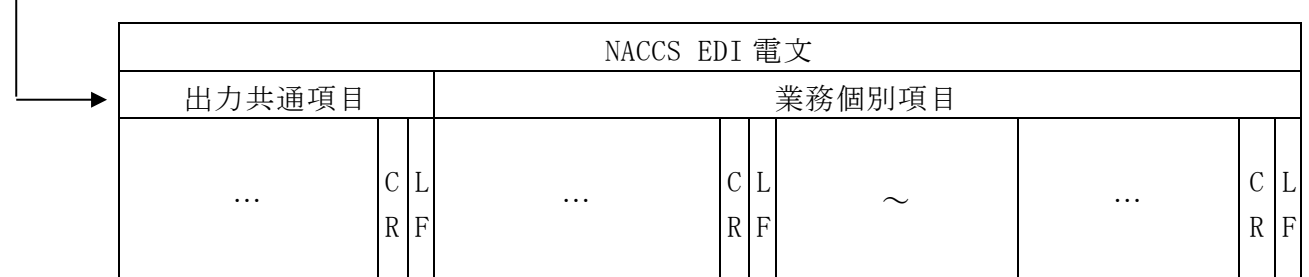

#### 図 6-2-5 電文の内容

(参考) 上記の電文構造をテキストエディター等のテキスト形式で見た場合、以下のよう になる。

#### 処理要求電文

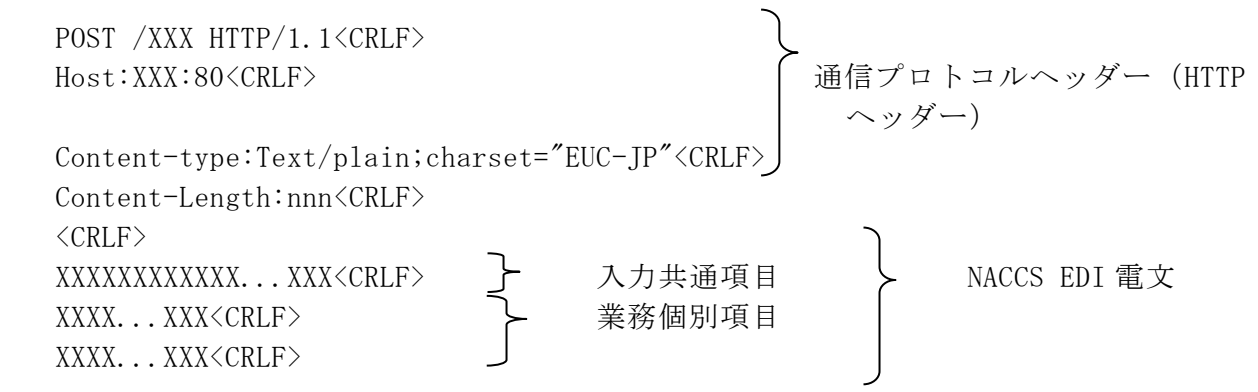

### 処理結果電文

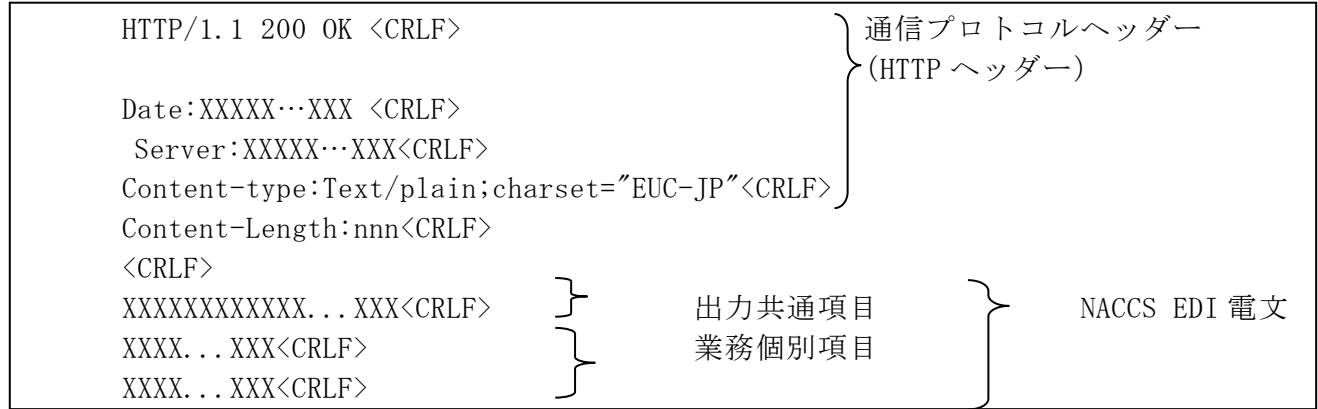

(注)「<CRLF>」については、テキストエディター等により見え方が異なることがある。

### (2) 添付ファイル電文の場合

管理資料情報は添付ファイル電文として利用者システムに返される。添付ファイル 電文の概要を図 6-2-6 に示す。

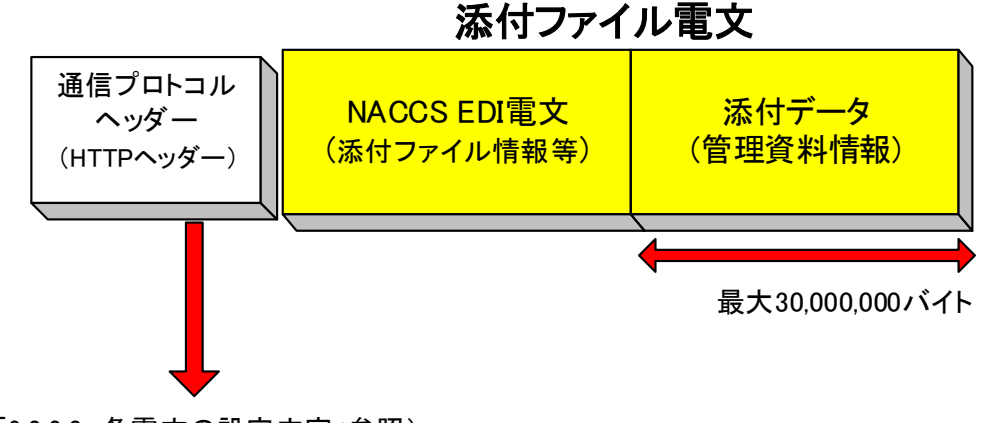

( 「6.2.2.2 各電文の設定内容」参照)

#### 図 6-2-6 添付ファイル電文の概要

センター側管理資料情報取出サーバが管理資料情報を利用者システムへ送信する際 は以下の形態となる。詳細は、図 6-2-7 に示す。

① 格納方法

NACCS で は 、 管 理 資 料 情 報 の 送 信 時 に MIME ( Multipurpose Internet Mail Extensions)を使用する。管理資料情報は添付ファイルの形式で格納される。 添付ファイル電文送信時の詳細規定は以下のとおりとする。

- ・ MIME のバージョンは 1.0 が設定される。
- ・ Content-Type は Multipart/mixed とし、NACCS 電文部は Text/plain が設定さ れ、添付ファイル部は application/octet-stream が設定される。
- ・ 添付ファイル部の Content-Transfer-Encoding は、BASE64 を指定する。
- ・ Content-Disposition には、attachment を設定し、filename にはファイル名 が設定される。
- 1ファイルは、1つの管理資料情報で構成される。
- ・ 添付データは 1 添付ファイル電文につき1ファイルとする。

#### ② 電文イメージ

- ・ 添付ファイル電文は、通信プロトコルヘッダー、本文からなる。
- ・ HTTP ヘッダーの後の<CRLF>の後ろに、NACCS EDI 電文、BASE64 でエンコード した添付ファイル本体を設定する。

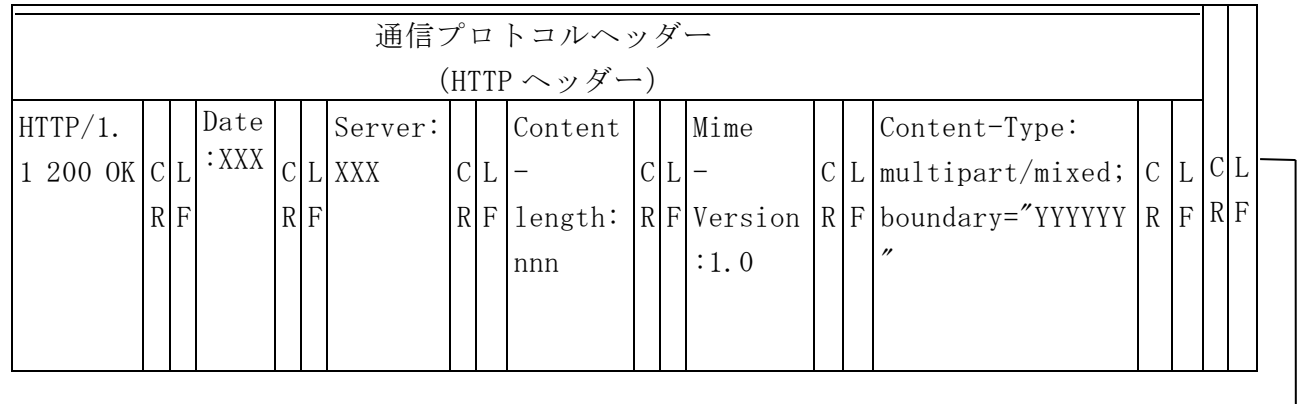

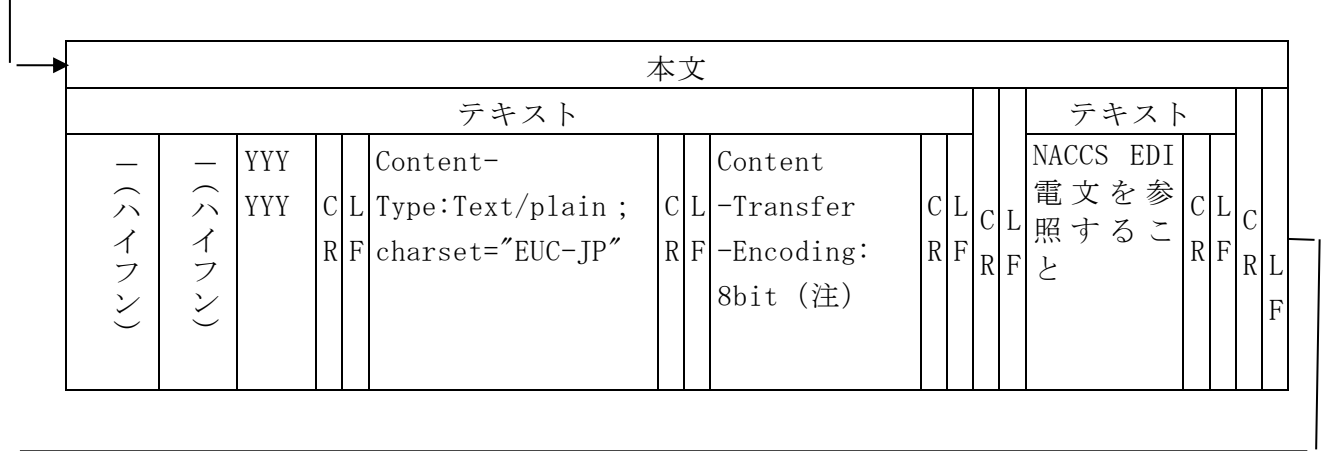

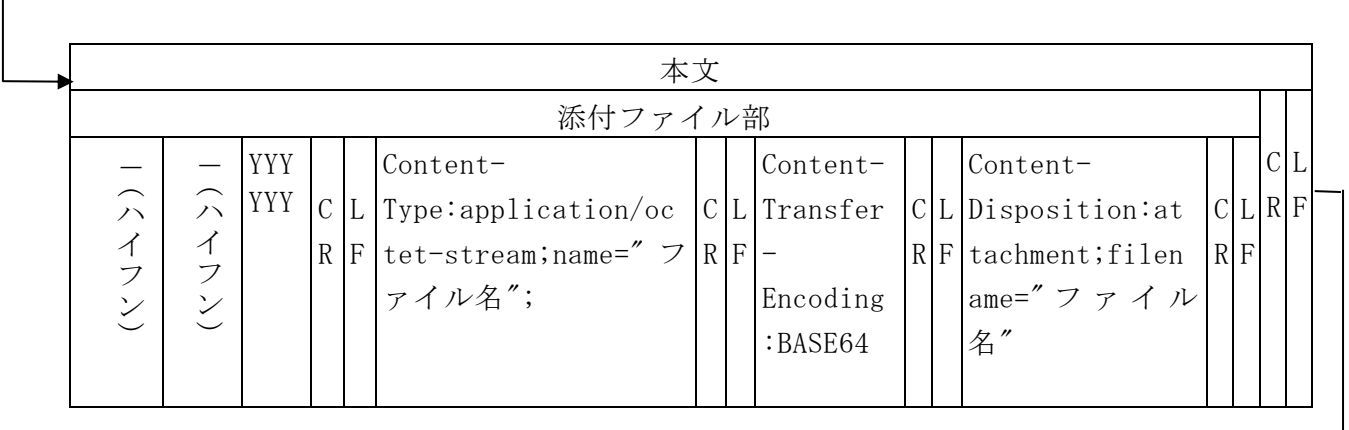

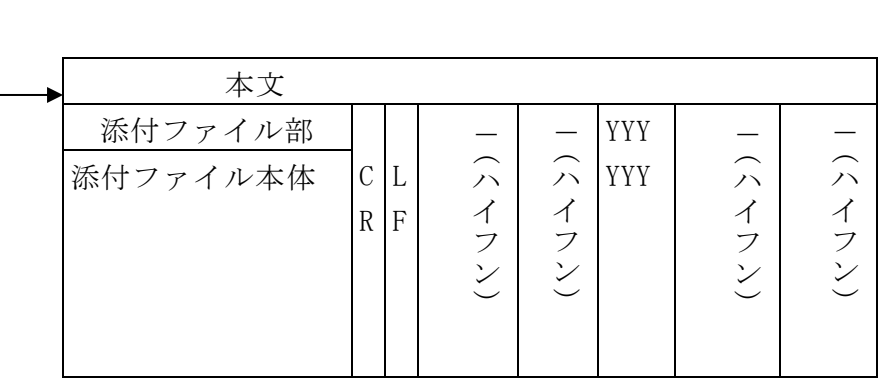

(注)当該項目の設定値はメールソフトに依存する。"8bit"は一例。

## 図 6-2-7 添付ファイル電文の構造例

### <参考>

前頁の電文構造をテキストエディター等のテキスト形式で見た場合、以下のように なる。

```
HTTP/1.1 200 OK<CRLF>
Date:XXXXX…XXX <CRLF>
Server:XXXXX…XXX<CRLF>                     通信プロトコルヘッダー
Content-length:nnn (HTTP ヘッダー)
Mime-Version:1.0<CRLF> 
Content-Type:multipart/mixed; boundary="YYYYYY"<CRLF> 
\langle CRLF\rangle--YYYYYY<CRLF>
Content-Type:XX…X;charset="EUC-JP"<CRLF>
Content-Transfer-Encoding:8bit<CRLF>
\langle CRLE\rangleXXXXXXXXXXXXXXXXXXXXXXXXXXXXXXXXXXXXXXXX…XXX<CRLF> NACCS EDI 電文
<CRLF>
--YYYYYY<CRLF>
Content-Type:application/octet-stream;name="ファイル名"<CRLF>
Content-Transfer-Encoding:BASE64<CRLF>
Content-Disposition:attachment;filename="ファイル名"<CRLF> | 繰り返しなし
<CRLF>
ZZZZZZZZZZZZZZZZZZZZZZZZZZZZZZZZZZZZZZ…ZZ 添付ファイル本体
\langleCRLF\rangle-YYYYYYY-
```
## ③ 添付ファイルのファイル名と形式について

- ・ファイル名:「表 6-2-8 業務個別項目(管理資料情報一覧電文)」内の管理資料 ファイル名を参照すること
- ・データ形式:NACCS EDI 形式の場合は拡張子".edi"、CSV 形式の場合は拡張 子".csv"が設定される。ただし、GZIP 形式で圧縮するため、圧縮後の拡張子 は".gz"となる

# 6.2.2.2 各電文の設定内容

各電文の設定内容について以下に示す。

### (1) 管理資料情報一覧要求電文の設定

① HTTP ヘッダー

管理資料情報一覧要求電文における HTTP ヘッダーの設定内容を、表 6-2-3 に示す。

表 6-2-3 HTTP ヘッダー(管理資料情報一覧要求電文)

| 項番                          | 項目                | 設定内容                                                    |
|-----------------------------|-------------------|---------------------------------------------------------|
|                             | リクエストライン          | POST / $naccs/os$ HTTP/1.1 $\langle$ CRLF $\rangle$     |
|                             |                   | リクエストメソッドは POST を設定する。                                  |
|                             |                   | HTTP バージョンは HTTP/1.1 を設定する。                             |
|                             |                   | 設定されていない場合はエラーとなる。                                      |
| $\mathcal{D}_{\mathcal{L}}$ | H <sub>0</sub> ST | HOST: IP アドレス 80 <crlf></crlf>                          |
|                             |                   | ポート番号は80番を指定する。                                         |
|                             |                   | 設定されていない場合はエラーとなる。                                      |
| 3                           | $Content-Type$    | Content-Type:Text/plain; charset="EUC-JP" <crlf></crlf> |
|                             |                   | 固定。                                                     |
| $\overline{4}$              | Content-length    | $Content-length:nnnCRLF$                                |
|                             |                   | nnnに送信電文のメッセージサイズを設定する。                                 |
|                             |                   | 設定されていない場合はエラーとなる。                                      |

### ② 入力共通項目

管理資料情報一覧要求電文における入力共通項目の設定内容を、表 6-2-4 に示 す。

| 項番             | 項目名                     | 桁   | 設定内容                                         |
|----------------|-------------------------|-----|----------------------------------------------|
| 1              | (予約エリア)                 | 3   | (スペースを固定設定)                                  |
| $\overline{2}$ | 業務コード                   | 5   | ?LST△ (△は半角スペース (1 バイト))                     |
| 3              | (予約エリア)                 | 21  | (スペースを固定設定)                                  |
| 4              | 利用者コード                  | 5   | 利用者コード、識別番号、利用者パスワードを設定し、<br>利用者の識別に使用する     |
| 5              | 識別番号                    | 3   |                                              |
| 6              | 利用者パスワー<br>$\mathbf{F}$ | 8   |                                              |
| 7              | (予約エリア)                 | 319 | (スペースを固定設定)                                  |
| 8              | システム識別                  | 1   | (2を固定設定)                                     |
| 9              | (予約エリア)                 | 27  | (スペースを固定設定)                                  |
| 10             | 電文長                     | 6   | NACCS EDI 電文の長さを示す(入力共通項目を含む)<br>000409 (固定) |

表 6-2-4 入力共通項目(管理資料情報一覧要求電文)

### ③ 業務個別項目

管理資料情報一覧要求電文における業務個別項目の設定内容を、表 6-2-5 に示 す。

表 6-2-5 業務個別項目(管理資料情報一覧要求電文)

| 項番 | 項目名     |   | 桁                                                 |  | 設定内容 |
|----|---------|---|---------------------------------------------------|--|------|
|    | 出力情報コード |   | 通常取り出し時はスペースを設定する。再取り出<br>し時は取り出し対象の出力情報コードを設定(注) |  |      |
|    | デリミター   | റ | <crlf>を設定</crlf>                                  |  |      |

(注)再取り出しの対象は多量になることが想定されるため出力情報コードで絞り込む方 式とする。

したがって、再取り出しの際は出力情報コードを設定する。

## ① HTTP ヘッダー

管理資料情報一覧電文における HTTP ヘッダーの設定内容を、表 6-2-6 に示す。

| 項番                          | 項目             | 設定内容                                                    |
|-----------------------------|----------------|---------------------------------------------------------|
|                             | ステータスライン       | HTTP/1.1 200 OK <crlf></crlf>                           |
|                             |                | HTTP バージョンは HTTP/1.1 が設定される。                            |
| $\mathcal{D}_{\mathcal{L}}$ | Date           | メッセージ生成時の日付、時分秒が設定される。((曜                               |
|                             |                | 日), dd MMM YYYY HH:mm:ss GMT 形式 (例:Thu, 28              |
|                             |                | May 2018 23:59:45 GMT))                                 |
| 3                           | Server         | 送信サーバ情報が設定される。                                          |
| 4                           | $Content-Type$ | Content-Type:Text/plain; charset="EUC-JP" <crlf></crlf> |
|                             |                | 固定。                                                     |
| 5                           | Content-length | $Content-length:nnnCRLF$                                |
|                             |                | nnn に送信電文のメッセージサイズが設定される。                               |

表 6-2-6 HTTP ヘッダー(管理資料情報一覧電文)

② 出力共通項目

管理資料情報一覧電文における出力共通項目の設定内容を、表 6-2-7 に示す。

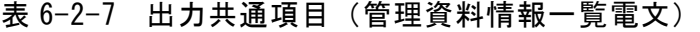

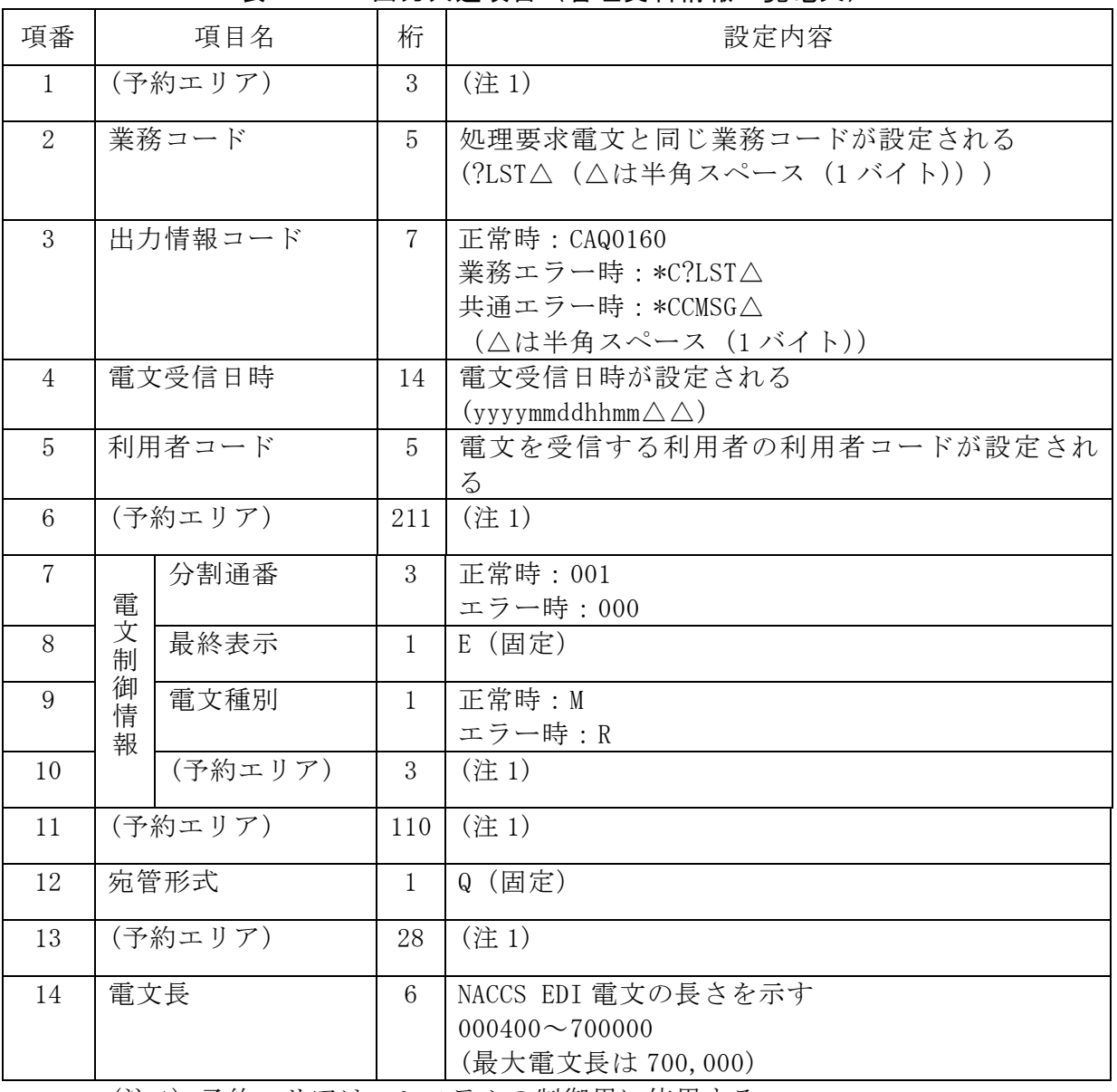

(注 1) 予約エリアは、システムの制御用に使用する。

### ③ 業務個別項目

管理資料情報一覧電文(正常時)における業務個別項目の設定内容を、表 6-2-8 に 示す。

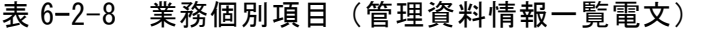

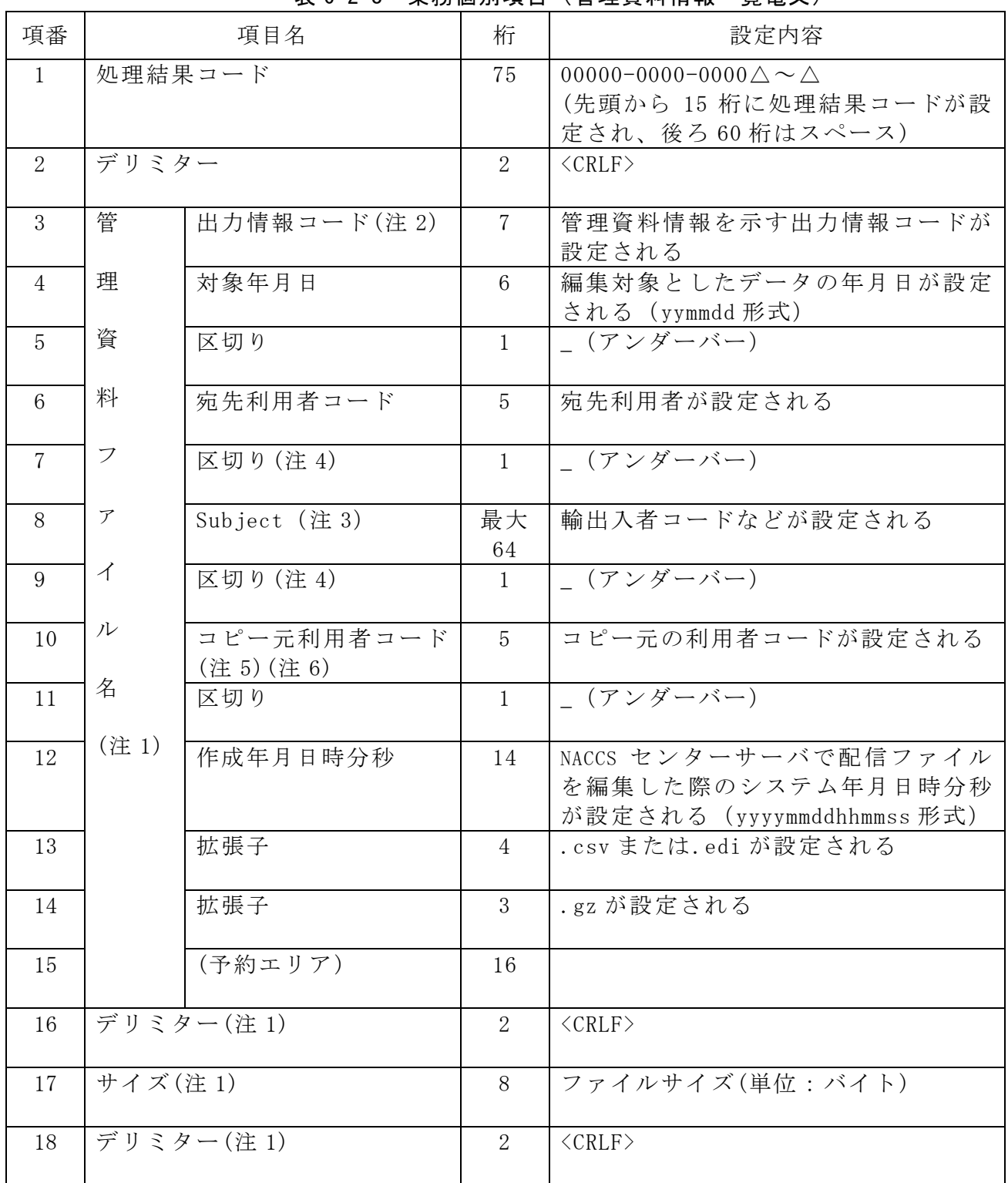

(注 1) 管理資料ファイルが複数ある場合には、項番 3~18 が繰り返される。 なお、項番 3~14 は可変長である。

(注 2) パソコン用パッケージソフトで管理資料情報を取り出した場合は、パッケージ ソフトが出力情報コードを業務仕様書番号+管理資料情報名(日本語)に変換 するため、以下のような体系となる。

業務仕様書番号+管理資料情報名 (日本語) +対象年月日+ +宛先利用者コード+\_+分割通番+\_+輸出入者コード等+\_+コピー元利用者 コード等+\_+作成年月日時分秒.csv

(パソコン用パッケージソフトで変換された管理資料情報ファイル名の例) I99 管理資料情報取出データ 181100\_3ANTT\_001\_ABCDE0000000\_1ANTT\_20181208091024.csv

- (注 3) 一つの宛先に対し同じ管理資料情報をデータの内容に分けて複数のファイルと して出力する場合、及び随時報の場合に使用される。
- (注 4) 項番 8「Subject」の前後にある"\_":アンダーバーは「Subject」が出力される際 に一緒に出力されるものであり、「Subject」が出力されない場合には出力され ない。
- (注 5) ある利用者に配信された管理資料情報を別利用者に配信したい場合にのみ使用 される。コピー元利用者コードの管理資料情報に「 Subject 」が含まれている 場合、その内容が前に出力される。
- (注 6) 項番 8「Subject」が出力され、コピー元利用者コードが出力されない場合、ア ンダーバーが 2 つ並ぶことがある。

管理資料情報一覧電文(エラー時)における業務個別項目の設定内容を、表 6-2-9 に示 す。

| 項番 | 項目名     | 桁        | 設定内容                                            |
|----|---------|----------|-------------------------------------------------|
|    | 処理結果コード | 75       | エラーを示す処理結果コード(先頭から 15 桁の処<br>理結果コードが最大5回繰り返される。 |
|    | デリミター   | $\Omega$ | CRLF>                                           |

表 6-2-9 業務個別項目(管理資料情報一覧電文)

(3) 管理資料情報取出要求電文/管理資料情報再取出要求電文の設定

## ① HTTP ヘッダー

管理資料情報一覧要求電文と同じ設定である。(表 6-2-3)

#### ② 入力共通項目

管理資料情報取出要求電文/管理資料情報再取出要求電文の入力共通項目の設定 内容を、表 6-2-10 に示す。

| 項番             | 項目名                     | 桁            | 設定内容                                                                                    |  |  |  |
|----------------|-------------------------|--------------|-----------------------------------------------------------------------------------------|--|--|--|
| 1              | (予約エリア)                 | 3            | (スペースを固定設定)                                                                             |  |  |  |
| $\overline{2}$ | 業務コード                   | 5            | 管理資料情報取出要求電文<br>: ?GTN△ (△は半角スペース (1 バイト))<br>管理資料情報再取出要求電文<br>: ?GTP△(△は半角スペース(1 バイト)) |  |  |  |
| 3              | (予約エリア)                 | 21           | (スペースを固定設定)                                                                             |  |  |  |
| 4              | 利用者コード                  | 5            | 利用者コード、識別番号、利用者パスワードを設定し、<br>利用者の識別に使用する                                                |  |  |  |
| 5              | 識別番号                    | 3            |                                                                                         |  |  |  |
| 6              | 利用者パスワー<br>$\mathbf{F}$ | 8            |                                                                                         |  |  |  |
| $\overline{7}$ | (予約エリア)                 | 319          | (スペースを固定設定)                                                                             |  |  |  |
| 8              | システム識別                  | $\mathbf{1}$ | (2を固定設定)                                                                                |  |  |  |
| 9              | (予約エリア)                 | 27           | (スペースを固定設定)                                                                             |  |  |  |
| 10             | 電文長                     | 6            | NACCS EDI 電文の長さを示す(入力共通項目を含む)<br>000530 (固定)                                            |  |  |  |

表 6-2-10 入力共通項目

#### (管理資料情報取出要求電文/管理資料情報再取出要求電文)

#### ③ 業務個別項目

管理資料情報取出要求電文/管理資料情報再取出要求電文における業務個別項 目の設定内容を、表 6-2-11 に示す。

#### 表 6-2-11 業務個別項目

### (管理資料情報取出要求電文/管理資料情報再取出要求電文)

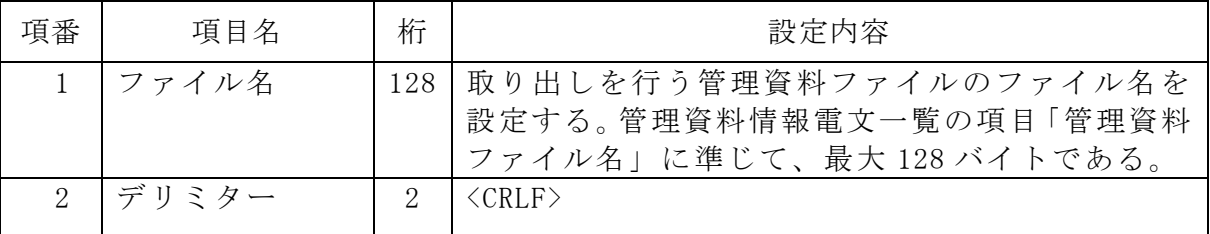

## (4) 管理資料情報電文の設定

## ① HTTP ヘッダー

管理資料情報電文における HTTP ヘッダーの設定内容を、表 6-2-12 示す。

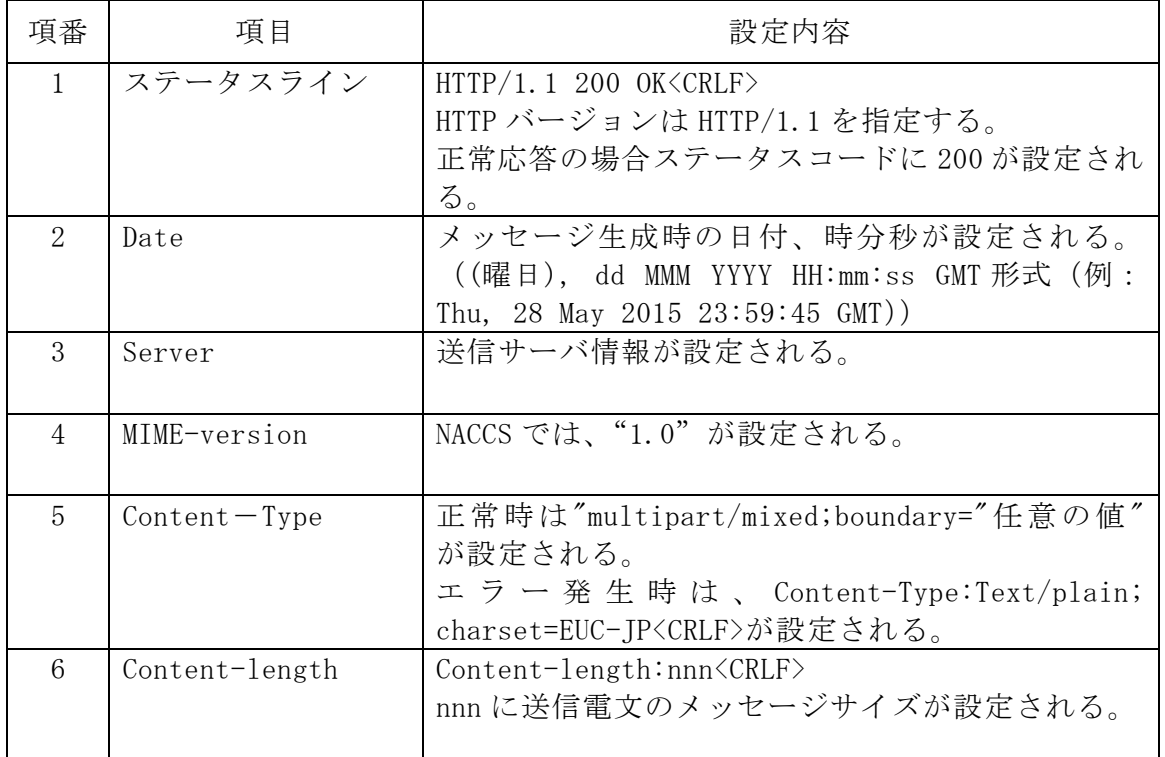

### 表 6-2-12 HTTP ヘッダー(管理資料情報電文)

## ② 出力共通項目

管理資料情報電文における出力共通項目の設定内容を、表 6-2-13 に示す。

| 項番              |             | 項目名     | 桁            | $\sqrt{H^2 + 25}$ $\sqrt{1 + 10}$ $\sqrt{5}$<br>設定内容                                                                                                    |
|-----------------|-------------|---------|--------------|----------------------------------------------------------------------------------------------------|
| $\mathbf{1}$    | (予約エリア)     |         | 3            | (注1)                                                                                                    |
| $\overline{2}$  |             | 業務コード   | 5            | 処理要求電文と同じ業務コードが設定される                                                                                                    |
| 3               |             | 出力情報コード | $\mathbf 7$  | ・管理資料情報取出要求電文の<br>正常応答または業務エラー応答: *C?GTN△<br>・管理資料情報取出要求電文の<br>共通エラー応答: *CCMSG△<br>・管理資料情報再取出要求電文の<br>正常応答または業務エラー応答: *C?GTP△<br>・管理資料情報再取出要求電文の<br>共通エラー応答: *CCMSG△<br>(△は半角スペース (1 バイト)) |
| 4               |             | 電文受信日時  | 14           | 電文受信日時が設定される<br>$(yyyymmddhhmm\triangle\triangle)$                                                                                                    |
| 5               |             | 利用者コード  | 5            | 電文を受信する利用者の利用者コードが設定<br>される                                                                                                    |
| $6\phantom{.}6$ | (予約エリア)     |         | 211          | (注1)                                                                                                    |
| $\overline{7}$  | 電<br>文<br>制 | 分割通番    | 3            | $000 - 999$<br>管理資料の分割数に応じて通番が設定される<br>分割しない場合 000 が設定される                                                                                                    |
| 8               | 御<br>情      | 最終表示    | $\mathbf{1}$ | 最終の電文に"E"が設定される<br>その他は半角スペース (1バイト)                                                                                                    |
| 9               | 報           | 電文種別    | $\mathbf{1}$ | R (固定)                                                                                                    |
| 10              |             | (予約エリア) | 3            | (注1)                                                                                                    |
| 11              | (予約エリア)     |         | 110          | 処理要求電文の設定情報がそのまま出力され<br>る                                                                                                    |
| 12              | 宛管形式        |         | $\mathbf{1}$ | Q (固定)                                                                                                    |
| 13              | (予約エリア)     |         | 28           | (注1)                                                                                                    |
| 14              |             | 電文長     | 6            | NACCS EDI 電文の長さを示す<br>000477 (固定)                                                                                                    |

表 6-2-13 出力共通項目(管理資料情報雷文)

(注 1) 予約エリアは、システムの制御用に使用する。

## ③ 業務個別項目

管理資料情報電文における業務個別項目の設定内容を、表 6-2-14 に示す。

| 項番            | 項目名     | 桁  | 設定内容                                      |  |  |
|---------------|---------|----|-------------------------------------------|--|--|
|               | 処理結果コード | 75 | 正常時:00000-0000-0000                       |  |  |
|               |         |    | (先頭から 15 桁に処理結果コードが設定され、後<br>ろ 60 桁はスペース) |  |  |
|               |         |    | エラー時:エラーを示す処理結果コード                        |  |  |
|               |         |    | (先頭から 15 桁の処理結果コードが最大 5 回繰り<br>返される。)     |  |  |
| $\mathcal{D}$ | デリミター   | 2  | $\langle CRLE \rangle$                    |  |  |

表 6-2-14 業務個別項目(管理資料情報電文)

### ④ 添付ファイル

正常時 :BASE64 でエンコードされた管理資料情報が添付される。 エラー時:添付ファイルは存在しない。

## 6.2.2.3 管理資料情報ファイル名体系

以下に、CSV 形式の民間管理資料情報のファイル名について説明する。

- (1) CSV 形式の管理資料情報ファイル名
	- 出力情報コード(①)+対象年月日(②)+\_+ 宛先利用者コード(③)+\_+分割通番(④)+\_+輸出入者コード等(⑤) + +コピー元利用者コード等(⑥)+ +作成年月日時分秒(⑦).csv
- (2) パソコン用パッケージソフトで取り出された管理資料情報のファイル名 (取り出し後にパッケージソフトがファイル名を変換して保存する) 業務仕様書番号+管理資料情報名 (日本語)  $(①)$ ) + 対象年月日(②) + +

宛先利用者コード(③)+ +分割通番(④)+ +輸出入者コード等(⑤) + +コピー元利用者コード等(⑥)+ +作成年月日時分秒(⑦).csv

- ① :管理資料情報の出力情報コードを示す。
- ①' :管理資料情報の仕様が記載されている業務仕様書の番号と当該管理資料情報 の日本語名を示す。
- ② :編集対象としたデータの年月日を示す。 YYMMDD (YY は年の下 2 桁) 形式。 ※月報の場合は YYMM00、年報の場合は YY0000 とする。
- ③ :宛先利用者を示す。
- ④ :分割出力する場合の通番を示す。最後のファイルには「通番+E」と出力する。
- ⑤ :輸出入者コードなどを示す。(任意出力)
	- ※一つの宛先に対し同じ管理資料情報をデータの内容に分けて複数のファイル として出力する場合に使用する。また、随時系の管理資料情報については、 「ZUIJI\_受理番号」または「ZUIJI\_受理番号\_通番」または「ZUIJI\_輸出入者コ ード等 受理番号 通番」を付与する。出力内容は、出力単位に応じて設定する。 複数ファイルとして出力する管理資料とその出力単位は、「業務仕様書」を参 照すること。随時系の管理資料情報は、「付表 6-9-2 民間管理資料情報一覧」 を参照すること。
- ⑥ :コピー元の利用者コードを示す。(任意出力)
	- ※ある利用者に配信された管理資料情報を別利用者に配信したい場合に使用す る。コピー元の管理資料情報ファイル名に「 輸出入者コード等 」が含まれて いる場合、「\_輸出入者コード等\_」が本項の前に出力される。 別利用者に配信する管理資料は、業務仕様に定められたもの、または利用者の 依頼に応じて NACCS センターが設定したものが対象となる。
		- ※輸出入者コード等(⑤)が出力され、本項目(⑥)が出力されない場合、アンダー バーが 2 つ並ぶことがある。(後述(例 3)を参照)
- ⑦ :NACCS センターサーバで配信ファイルを編集した際のシステム年月日時分秒を 示す。
- (注) 項目4の前にある"":アンダーバーは項目40が出力される際に一緒に出力さ れるものであり、項目④が出力されない場合には出力されない。
- (注)項目⑤の前後にある"\_":アンダーバーは項目⑥が出力される際に一緒に出力 されるものであり、項目⑤が出力されない場合には出力されない。

以下に、自社システムで取り出す CSV 形式の民間管理資料情報のファイル名例を示す。

### (例1) 通常の日報配信管理資料情報の場合

(2018 年 12 月 9 日 4 時 50 分 12 秒に編集された 1ANAC 宛の管理資料情報 (日報)(データは 12 月 8 日分))

- AAA9990181208\_1ANAC\_20181209045012.csv └出力情報コード
- (例 2) (例 1) の利用者の同管理資料情報を 3ANAC にも配信した場合 AAA9990181208\_3ANAC1ANAC\_20181209045012.csv
- (例 3)ファイル名に輸出入者コード等を設定した月報配信管理資料情報の場合

(2018 年 12 月 8 日 9 時 10 分 24 秒に編集された 1ANAC 宛の管理資料情報 (月報)(データは 11 月分))

AAA9990181100\_1ANAC\_ABCDEFGHIJKL\_\_20181208091024.csv : 輸入者 ABCDEFGHIJKL の管理資料情報 AAA9990181100\_1ANAC\_MNOPQRSTUVWX\_\_20181208091024.csv

: 輸入者 MNOPQRSTUVWX の管理資料情報

### (例 4) (例 3) の利用者の同管理資料情報を 3ANAC にも配信した場合

AAA9990181100\_3ANAC\_ABCDEFGHIJKL\_1ANAC\_20181208091024.csv : 輸入者 ABCDEFGHIJKL の管理資料情報 AAA9990181100\_3ANAC\_MNOPQRSTUVWX\_1ANAC\_20181208091024.csv : 輸入者 MNOPQRSTUVWX の管理資料情報

(例 5)(例 1)の利用者の管理資料情報を 3 つに分割し配信した場合 AAA9990181208\_1ANAC\_001\_20181209045012.csv AAA9990181208\_1ANAC\_002\_20181209045012.csv AAA9990181208\_1ANAC\_003E\_20181209045012.csv

# 6.2.3 異常時の対処

## (1) HTTP ヘッダーの設定内容に起因するエラー

HTTP のリクエスト時にエラーが発生した場合の対処を、表 6-2-15 に示す。

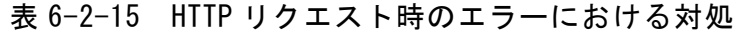

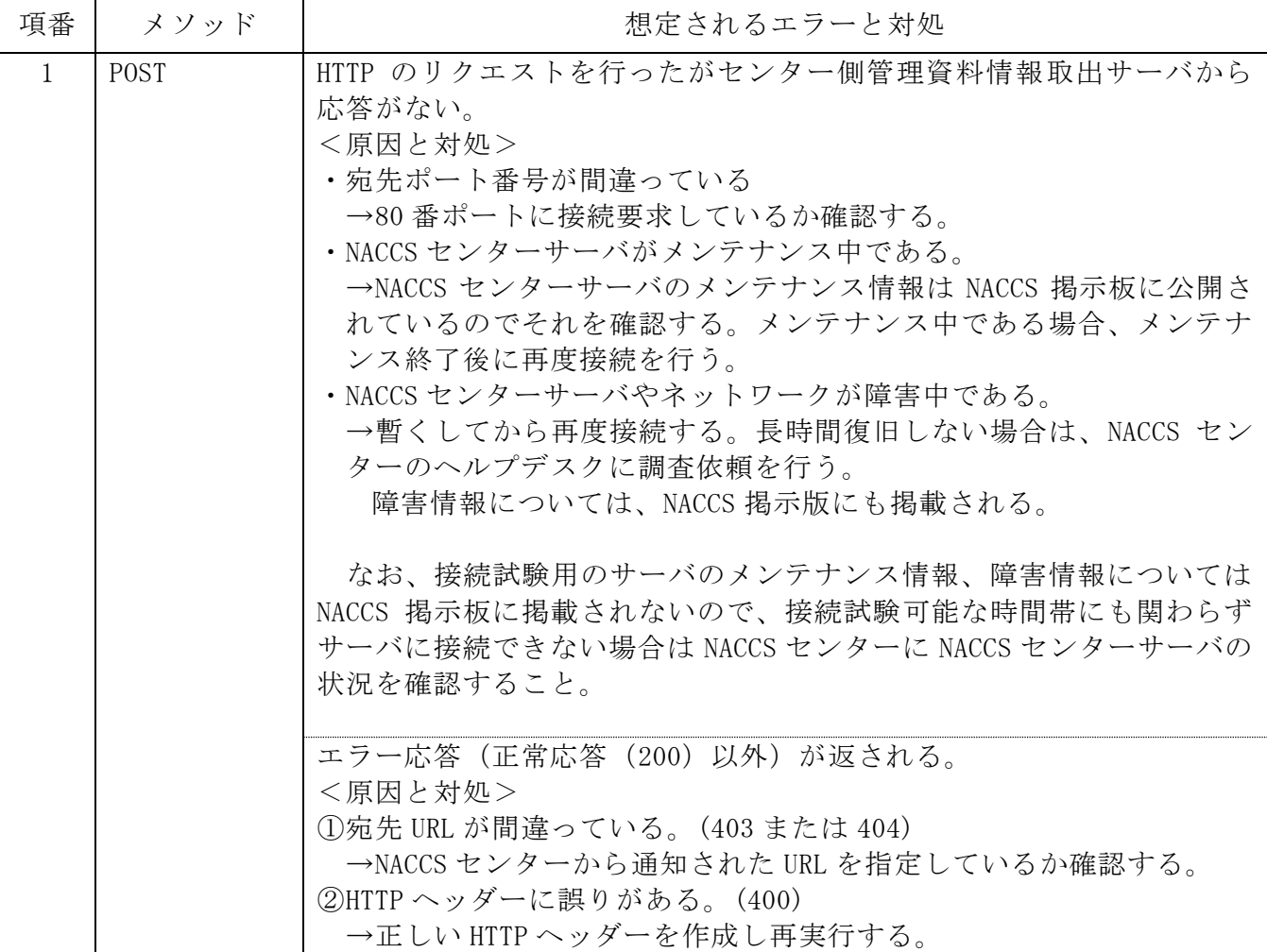

## 6.2.4 その他

(1) 制限事項

利用者システムで管理資料情報取出を行う場合は、以下の事項について守らねばな らない。

- ① 利用者システムによる管理資料情報取出は、アクセス回線が専用線接続またはブ ロードバンド光接続である場合に限り利用可能となる。
- ② 利用者システムは、管理資料情報取出サーバの容量の制約から、配信日時(以降) に速やかに取り出しを行わなくてならない。
- ③ 一部利用者からの取出要求集中に伴うレスポンス遅延を防止するため、自社シス テムの利用者は以下の事項を守る必要がある。
	- ・ 同一の自社システムからの取り出しにおいては、同時に複数利用者の取出要求 を実施してはいけない。
	- ・ 同一利用者の取出要求を同時に複数の帳票に対して実施してはいけない。
- (2) その他注意事項

管理資料情報取出(自社システム)利用者は、以下の事項について注意する必要があ る。

- ① システムの高負荷時には、全利用者からの電文の受信を停止するなどの運用制限を かける場合がある。この場合、NACCS センターから利用者に対し電話、FAX または NACCS 掲示板等により連絡を行う。
- ②接続試験を実施するための環境は、バックアップセンターの一部に構築される。こ のため、大規模障害及び大規模災害の発生等によりメインセンターに影響があった 場合には、バックアップセンターによりシステム運転が実施されるため、接続試験 が実施できない。

# 6.2.5 各種タイマー値

管理資料情報取出(自社システム)において規定するタイマー値を、表 6-2-16 に示す。ま た、各タイマーの設定箇所について、図 6-2-8 に示す。

表 6-2-16 タイマー値

|                             | 監視内容                           | タイマー値 |  |  |  |  |
|-----------------------------|--------------------------------|-------|--|--|--|--|
| T <sub>0</sub>              | 利用者側送信時の利用者側端末とセンター側管理資 利用者が規定 |       |  |  |  |  |
|                             | 料情報取出サーバの HTTP コネクション監視時間      |       |  |  |  |  |
| $\sim$ $\sim$ $\sim$ $\sim$ |                                |       |  |  |  |  |

(注)表 6-2-16 の ID 欄に示す T01 は、図 6-2-8 に示すタイマーの ID を示す。

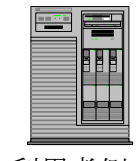

利用者側 HTTPクライアント

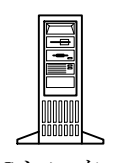

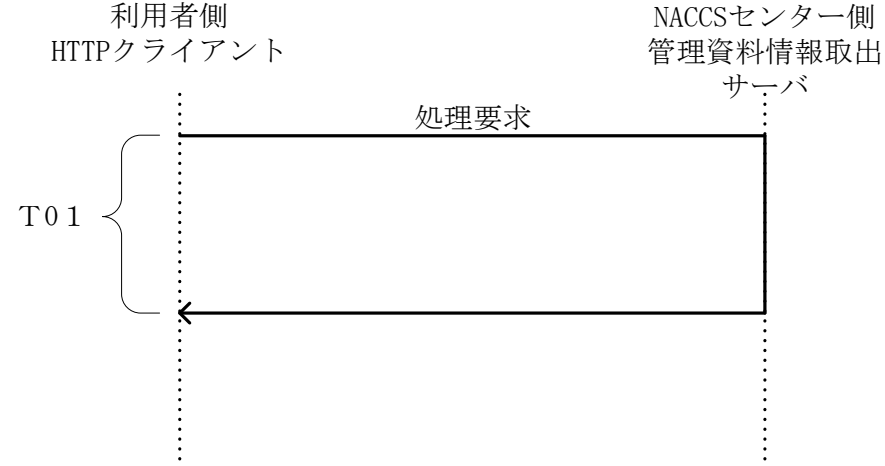

図 6-2-8 通常通信時のタイマー設定